#### **Внимание!**

При установке данной версии программы потребуется перепрограммирование USB ключа. Пожалуйста, обеспечьте доступ в интернет при установке обновления. В противном случае вам потребуется связаться со службой технической поддержки по телефону +7(495)215-24-47.

# **После изменения прошивки USB ключа пропадет возможность запуска старой версии Kerama Marazzi 3D 2018.**

Программа теперь работает с другим типом базы данных. Вся плитка и все объекты находятся на нашем сервере. Когда Вам нужно будет использовать ту или иную плитку или объект, больше не придется скачивать по ссылке и устанавливать вручную, теперь Вам потребуется лишь выбрать нужную коллекцию из списка и она автоматически будет скачена на Ваш компьютер. Обновления коллекций становятся доступны сразу же, текстуры и материалы загружаются по мере необходимости (по этой причине программе нужен постоянный доступ в интернет). Тем не менее возможность offline обновления также сохраняется, мы будем выкладывать offline обновления базы данных по мере ее изменения.

## **21.09.2020**

### [Обновление программы \(400Мб\)](http://files.ceramic3d.ru/distr/km3d/setup_km3d__2.0.3.8630_20200917.exe)

Список изменений:

1. Появился дополнительный каталог объектов, полученный на основе общего каталога Ceramic3D

2. Добавлена кнопка Техническая поддержка

3. В автоотчёт добавлена галка "Подогнать под размер листа"

4. Если при сохранении проекта оказывается, что файл занят, то программа сохраняет проект с другим именем: к нему добавляется ".1s"

5. Исправлено несколько критических ошибок

#### **08.09.2020**

#### [Обновление программы \(404Мб\)](http://files.ceramic3d.ru/patches/setup_km3d__2.0.3.8560_20200825.exe)

Список изменений:

1. Добавлен индикатор прогресса в правом верхнем углу, где можно отслеживать скачивание и слияние баз;

2. В облачном каталоге можно скачать коллекции плиток и обоев через пункт меню "Скачать ресурсы".

- 3. Значительно ускорена печать проектов с мозаикой
- 4. Доступен модуль VR Lite;
- 5. Исправлена ошибка с индексными массивами при рендере помещений

6. Исправлено: в отчёте за произвольными коробами исчезала плитка на стенах, как будто выставлено влияние по габариту короба

7. Исправлено: появлялись странные пустые области на стене при оклеивании обоями стен с коробами

8. Исправлено: если уложить плитку на 2ю стену, на первую — обои (на все стены) и перейти в плитку, плитка слетала со стены

9. Исправлено: обои с произвольной врезкой не отображались в отчёте

10. Настройки разделов отчета («Загрузить в файл/реестр» и «Сохранить в файл/реестр») перенесли в меню «Файл» окна менеджера печати

11. Исправлено: развертка корректно формируется для стен с произвольными коробами, нишами, проемами и врезками

12. Починен пункт меню «Обновить материалы» в проекте, который до этого делал все облачные плитки белыми. Сейчас облачные плитки обновляют материал из облака. С помощью этого пункта меню можно исправлять чёрные плитки в рендере в старых проектах, в новых проектах не должно появляться чёрных плиток.

13. Если при сохранении проекта недостаточно места на диске, то керамик предупреждает об этом и не портит файл с проектом, раньше проект перезаписывался в 1КБ файл.

14. Теперь сгруппированные объекты из облачного каталога можно ставить дабл кликом

## 16. **Изменения в модуле «Интерьер под ключ»:**

1. Добавили возможность учета перепланировки помещений с помощью обмерного плана, плана демонтажа и плана монтажа.

2. Появился новый альбом чертежей: титульный лист, состав проекта, визуализации по помещениям, 14 планов, ведомости по материалам.

## **Автоматизация альбома чертежей включает:**

а) автоматическое создание изображений (в т.ч. фонового изображения титульного листа) на основе ракурсов.

б) новая система тегов, позволяющая назначить объект определенному плану или нескольким планам.

в) таблицы помещений, отделочных материалов, условных обозначений и примечания, соответствующие текущему плану.

г) новая система образмеривания, учитывающая размеры и положение соседних объектов.

3. Функция "Теплый пол".

4. Возможность построения натяжного потолка.

#### From: <http://3d.kerama-marazzi.com/> - **KERAMA MARAZZI 3D**

Permanent link:<br>http://3d.kerama-marazzi.com/doku.php?id=setup:%D1%80%D1%83%D1%87%D0%BD%D0%B5%D0%B5%D0%BB%D0%B8%D0%B0%D0%B0%D0%B5%D0%B5%D0%B5%D0%B5%D0%B5\_kerama\_marazzi\_3d\_2020

Last update: **2020/09/28 22:37**

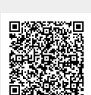